If you are getting error in accessing website. Do follow given steps.

Steps are given for all favorite Browsers.

Just go throw all pages of this document.

# Internet Explorer

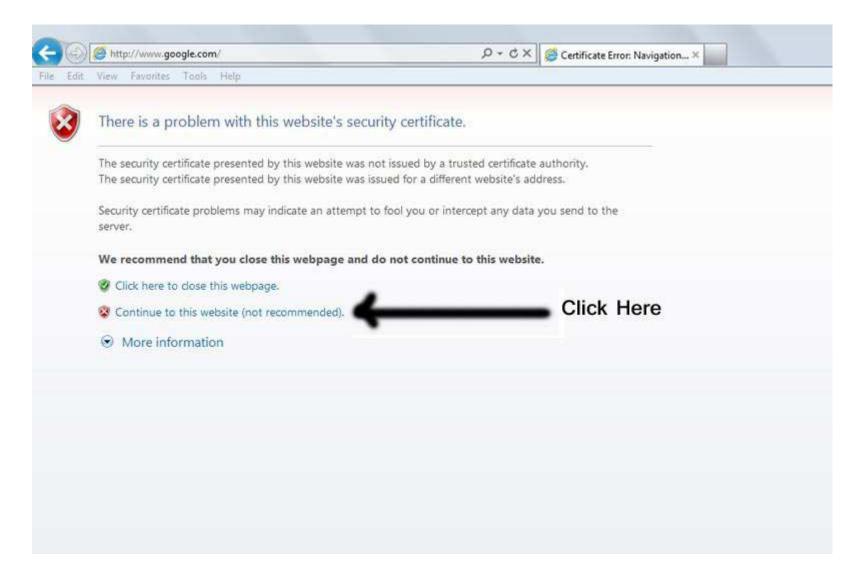

# Firefox: Step-1

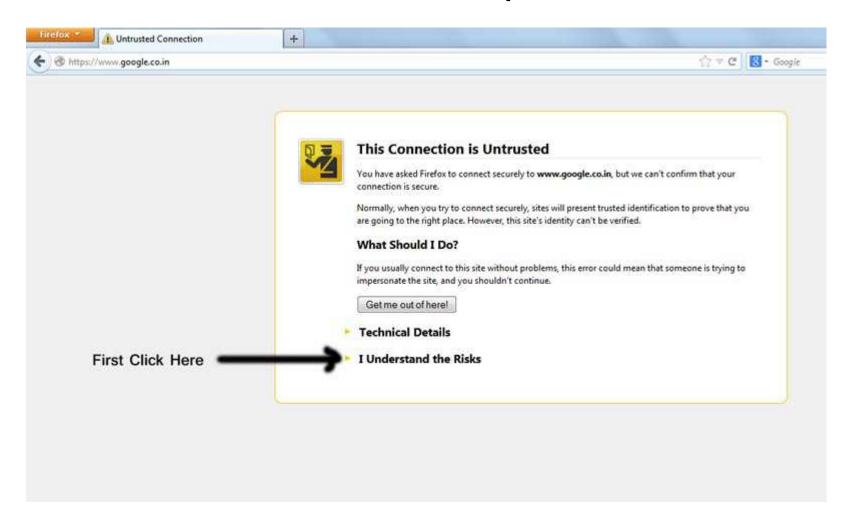

#### Firefox: Step-2

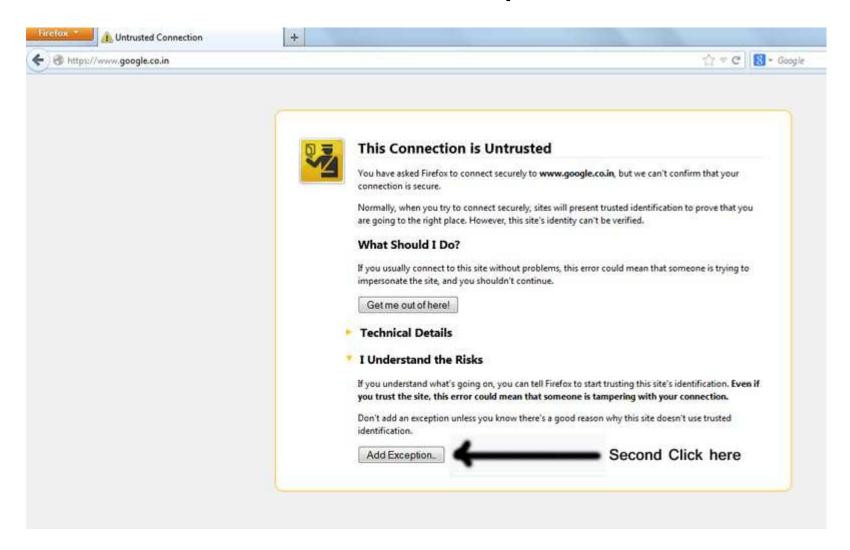

# Firefox: Step-3

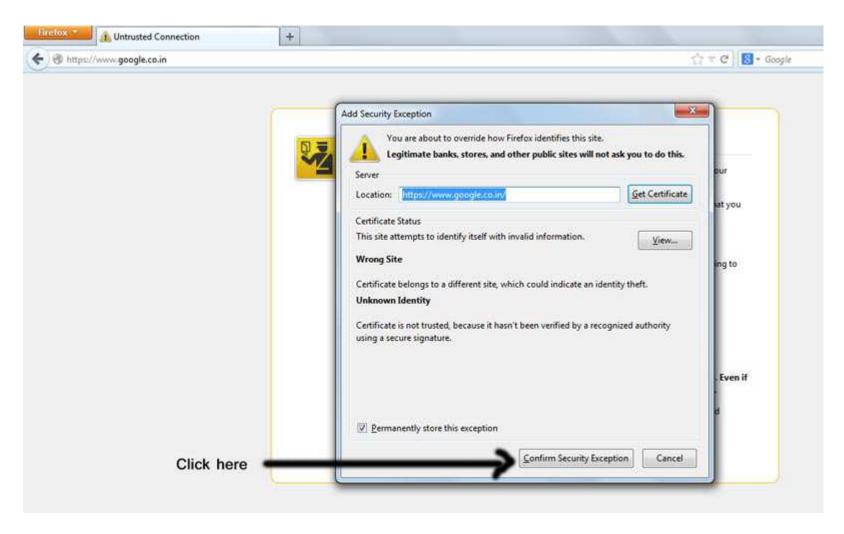

# Google Chrome

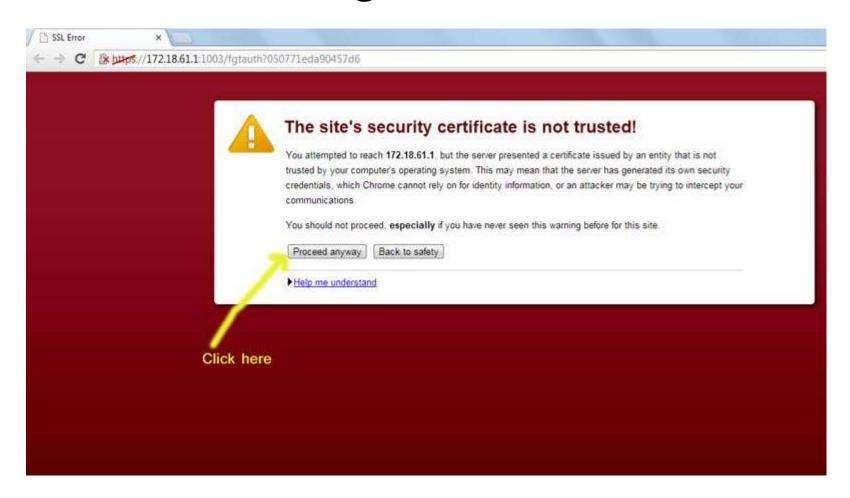